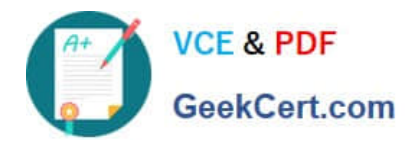

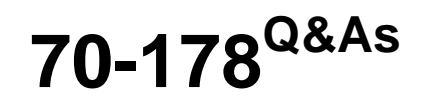

Microsoft Project 2010, Managing Projects

# **Pass Microsoft 70-178 Exam with 100% Guarantee**

Free Download Real Questions & Answers **PDF** and **VCE** file from:

**https://www.geekcert.com/70-178.html**

100% Passing Guarantee 100% Money Back Assurance

Following Questions and Answers are all new published by Microsoft Official Exam Center

**C** Instant Download After Purchase

**83 100% Money Back Guarantee** 

365 Days Free Update

800,000+ Satisfied Customers

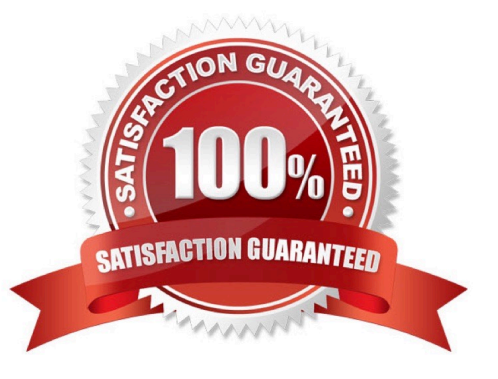

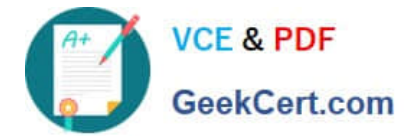

### **QUESTION 1**

You have added two new tasks to your project. Both tasks are subtasks to a summary task. You need to update Baseline1 only for the two new tasks. What should you do?

A. Highlight the two tasks. Click Set Baseline and select Baseline1.Click the Selected Tasks radio button, select To all summary tasks, and then click OK.

B. Highlight the summary task. Click Set Baseline and select Baseline1.Click the Selected Tasks radio button, select To all summary tasks, and then click OK.

C. Highlight the summary task. Click Set Baseline and select Baseline1.Click the Entire Project radio button, and then click OK.

D. Highlight the two tasks. Click Set Baseline and select Baseline1.Click the Selected Tasks radio button, and then click OK.

Correct Answer: B

### **QUESTION 2**

You manage several projects. Each project has shared resources and work distribution.

You need to ensure that you can adjust the workload for specific resources used across multiple project schedules.

What should you do?

A. Enable the Load Summary Resource Assignments option. Then, select the Level Resource function on each project.

B. Open the individual schedules and use the Visual Reports option. Then, use the Resource Usageview to manually modify resource Work.

C. Open a blank project and select Insert Subproject for each project schedule. Then, use the Level Resource function for selected resources.

D. Open the shared Resource Pool for each project schedule. Then, use the Level Resources function.

Correct Answer: C

### **QUESTION 3**

You enter the finish date for a task, and then assign a resource. You discover that the task is automatically scheduled for two weeks past the finish date you have entered. You need to identify the problem. What should you do?

- A. Click Calculate project
- B. Use the Task Inspector tool and view the start and finish dates
- C. Use the Task Inspector tool and view the resource calendar

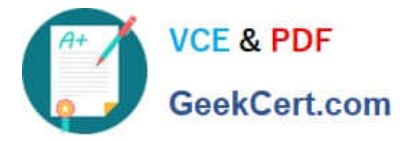

D. View the deadline date for the task

Correct Answer: C

### **QUESTION 4**

You have team members who work on one of the following shifts: Monday through Friday: 8 hours a day. Tuesday through Saturday: 10 hours a day. Sunday through Wednesday: 12 hours a day. You need to ensure that your project plan accommodates the different shifts.

What should you do?

- A. Create shift resource departments.
- B. Change the maximum units for each resource.
- C. Create three tasks, one for each shift.
- D. Create a base calendar for each shift.

Correct Answer: D

### **QUESTION 5**

You receive an e-mail message that contains a list of tasks. You need to create a new project schedule from the list of tasks.

What should you do first?

- A. Open a previously saved Project 2010 file and save it as a blank template.
- B. Create a list of tasks in Microsoft Excel, and save the file by using the .mpt file extension.
- C. Create a new file in Project 2010 and paste the list of tasks.
- D. Create a new template file in Project 2010.

Correct Answer: C

[Latest 70-178 Dumps](https://www.geekcert.com/70-178.html) [70-178 Study Guide](https://www.geekcert.com/70-178.html) [70-178 Exam Questions](https://www.geekcert.com/70-178.html)

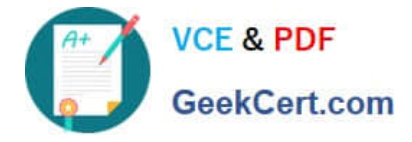

To Read the Whole Q&As, please purchase the Complete Version from Our website.

# **Try our product !**

100% Guaranteed Success 100% Money Back Guarantee 365 Days Free Update Instant Download After Purchase 24x7 Customer Support Average 99.9% Success Rate More than 800,000 Satisfied Customers Worldwide Multi-Platform capabilities - Windows, Mac, Android, iPhone, iPod, iPad, Kindle

We provide exam PDF and VCE of Cisco, Microsoft, IBM, CompTIA, Oracle and other IT Certifications. You can view Vendor list of All Certification Exams offered:

## https://www.geekcert.com/allproducts

# **Need Help**

Please provide as much detail as possible so we can best assist you. To update a previously submitted ticket:

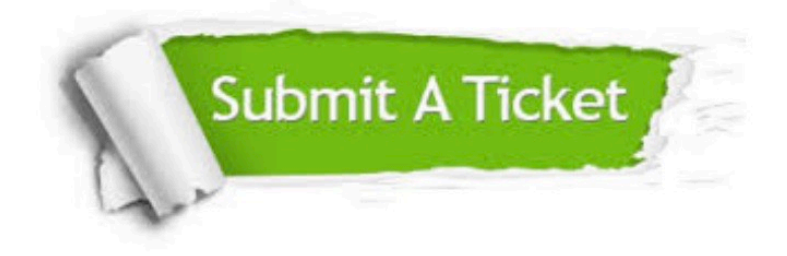

#### **One Year Free Update**

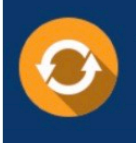

Free update is available within One fear after your purchase. After One Year, you will get 50% discounts for updating. And we are proud to .<br>poast a 24/7 efficient Customer upport system via Email

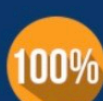

**Money Back Guarantee** To ensure that you are spending on

quality products, we provide 100% money back guarantee for 30 days from the date of purchase

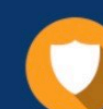

#### **Security & Privacy**

We respect customer privacy. We use McAfee's security service to provide you with utmost security for vour personal information & peace of mind.

Any charges made through this site will appear as Global Simulators Limited. All trademarks are the property of their respective owners. Copyright © geekcert, All Rights Reserved.